# MANUEL D'INSTALLATION INTERFACE HDMI

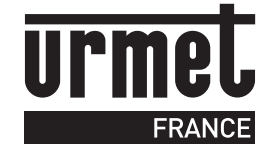

GESTION EN TEMPS RÉEL (IP/ 3G / GPRS)

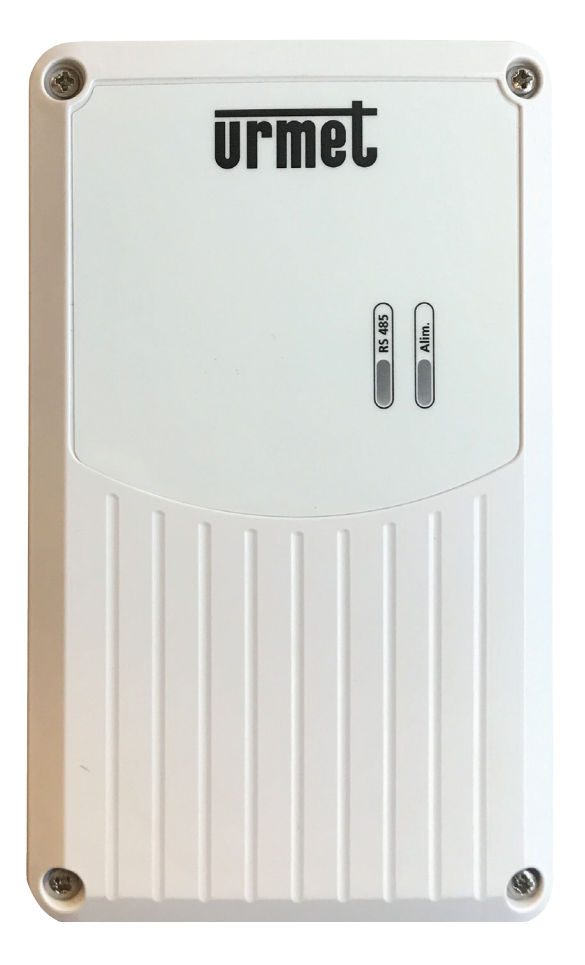

### **SOMMAIRE**

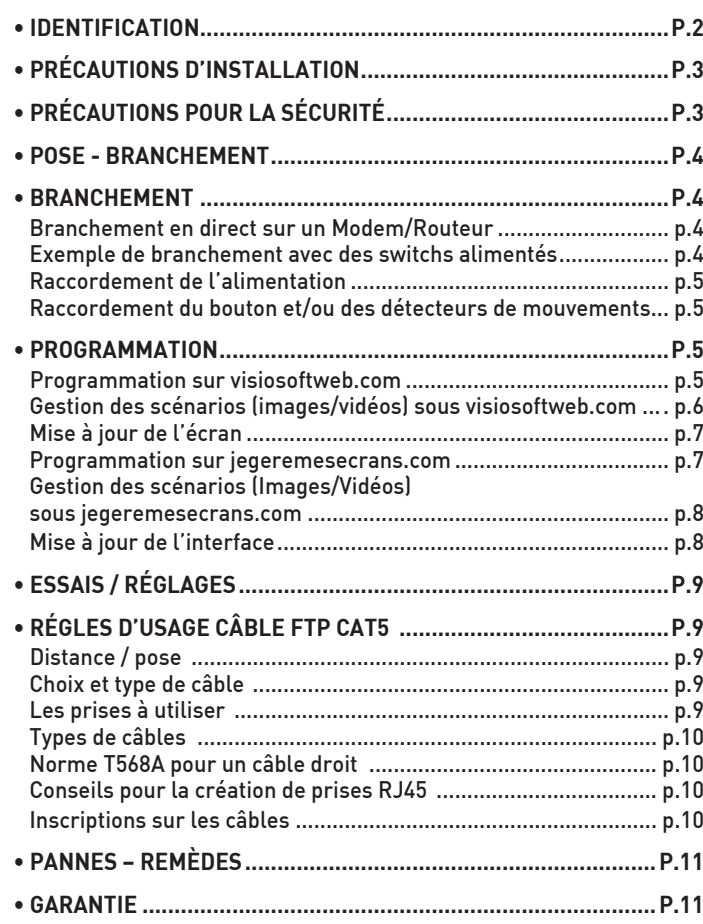

# CARACTÉRISTIQUES

- Alimentation recommandée :
	- POE, câble Ethernet (90m maxi en Cat 6) - 24/48V continu
- Dimensions : 198 x 120 x 40 (H x L x P en mm)

# IDENTIFICATION

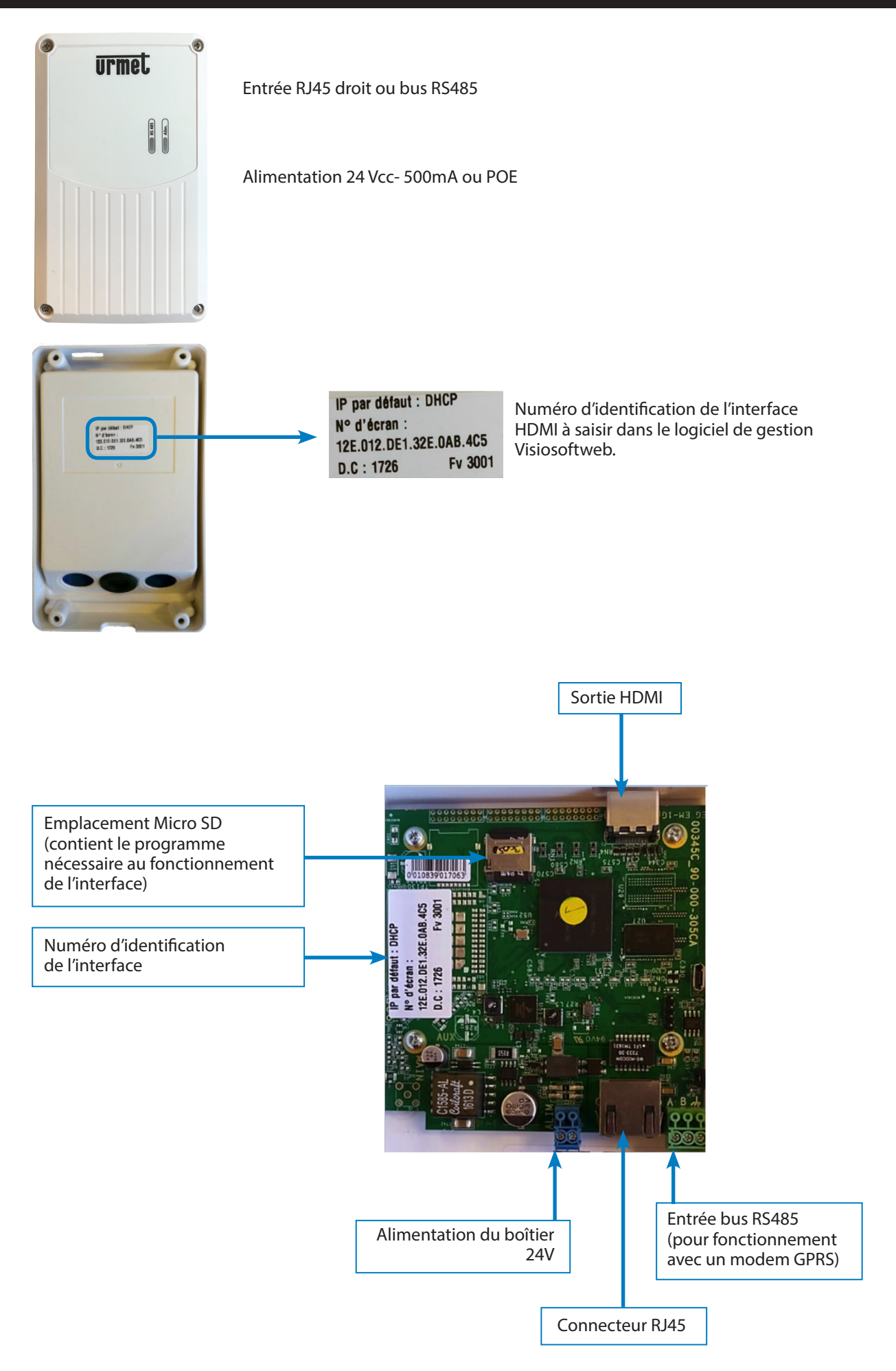

# PRÉCAUTIONS D'INSTALLATION

Lire attentivement les instructions contenues dans le présent document, elles fournissent d'importantes indications pour le respect de la sécurité d'installation, d'utilisation et d'entretien.

#### RÉALISER L'INSTALLATION ET LES CONNEXIONS UNIQUEMENT HORS TENSION

Cet appareil est exclusivement destiné à l'utilisation pour laquelle il a été conçu, à savoir le système de contrôle d'accès résidents.

• Il a été étudié conformément aux normes en vigueur.

Toute autre utilisation doit être considérée comme étant inappropriée. Le constructeur ne saurait être tenu pour responsable des éventuels dommages résultant d'utilisations inappropriées ou illégitimes.

• L'exécution de l'installation doit être conforme aux normes en vigueur. Tous les appareils constituant l'installation doivent être exclusivement destinés à l'utilisation pour laquelle ils ont été conçus.

• Après avoir retiré l'emballage, s'assurer que l'appareil soit intact.

• Les éléments d'emballage (sacs en plastique, polystyrène expansé, etc.) ne devront jamais être laissés à la portée des enfants, car ils constituent des sources potentielles de danger.

• Prévoir, en amont des appareils, un interrupteur approprié de sectionnement et protection, avec une distance d'ouverture des contacts d'au moins 3 mm.

• Avant de brancher l'appareil, vérifier que les données indiquées sur la plaque d'identification correspondent bien à celles du secteur.

• Ne jamais obstruer les trous ou les fentes de ventilation ou de dispersion de la chaleur.

• Avant d'exécuter toute opération de nettoyage ou d'entretien, débrancher l'appareil de l'alimentation secteur, en mettant l'interrupteur de l'installation hors circuit. Ne pas utiliser de produits de nettoyage en spray.

• En cas de panne et/ou de dysfonctionnement de l'appareil, couper l'alimentation électrique à l'aide de l'interrupteur général, sans endommager ni trafiquer l'appareil.

• Pour toute réparation, contacter le service après-vente autorisé par le constructeur.

• Ne pas installer l'appareil dans des endroits exposés à la pluie ou à l'humidité. Dans ces cas, utiliser des boîtiers spécialement prévus à cet effet.

• Assurer une ventilation adéquate.

• Ne pas utiliser de rallonges pour le câble d'alimentation secteur.

• En cas d'infiltration de liquides ou de présence de corps étrangers dans l'appareil, s'adresser à un personnel qualifié pour les opérations de contrôle ou de réparation.

• Pour les réparations, utiliser exclusivement les pièces détachées fournies par le constructeur.

• L'installateur devra vérifier que les informations à l'attention de l'utilisateur soient présentes sur les appareils dérivés.

• Le non-respect des prescriptions ci-dessus peut compromettre la sécurité de l'appareil.

• Maintenir les câbles du contrôle d'accès à 30 cm minimum des câbles d'énergie, des appareils d'éclairage à fluorescence et à décharge d'antennes émettrices de radio.

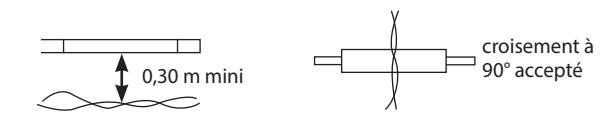

• Le système ne fonctionne pas en cas de coupure secteur.

#### INFORMATIONS SUR LE MARQUAGE CE

Conformément à la directive européenne R&TTE 99/5/CE et selon les normes harmonisées ETS 301 489 et ETS 300 330-2, ce produit est conforme aux normes CEM. Le produit répond, en outre, aux exigences de la norme EN 60 950 (2000) concernant la sécurité basse tension.

# PRÉCAUTIONS POUR LA SÉCURITÉ

• Le dispositif ne doit être ouvert en aucun cas. Toutes les interventions de réparation doivent être confiées à du personnel qualifié ou au centre d'assistance technique agréé.

# POSE ET BRANCHEMENT

#### Nota :

- Certains borniers sont absents ou non utilisables.
- Veuillez respecter les distances de câbles réseau RJ45 et les distances des câbles d'alimentation.

#### BRANCHEMENT EN DIRECT SUR UN MODEM/ROUTEUR

Aucune configuration ADSL spécifique n'est nécessaire, une simple prise ADSL activée suffit.) Un câble droit RJ45 est utilisé pour connecter l'appareil au modem/routeur. Veuillez respecter les longueurs préconisées entre l'écran et son alimentation.

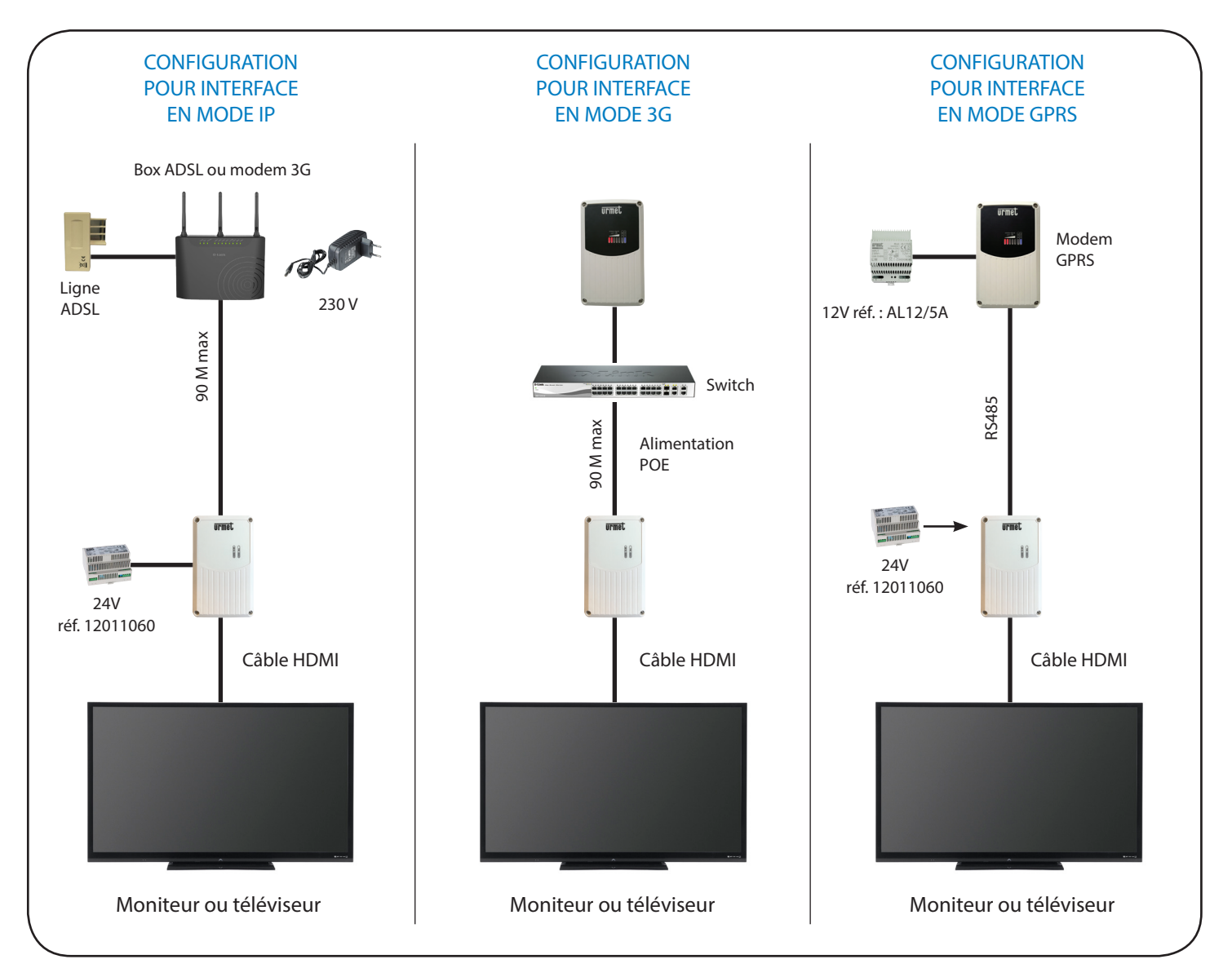

4

### RACCORDEMENT DE L'ALIMENTATION

Ci-dessous, vous retrouverez les distances maximum à respecter entre le boîtier et son alimentation.

• En PoE : 90m maximum en câblage RJ45 Cat 6.

• En 24V continu :

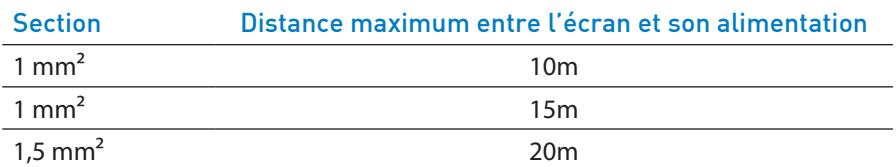

# POSE ET BRANCHEMENT

#### **INTRODUCTION**

Afin de pouvoir faire la programmation d'une ou plusieurs interfaces HDMI sur l'un des logiciels (visiosoftweb.com ou jegeremesecrans.com) vous devez relever les N° d'identification sur les étiquettes collées sur l'électronique de chacune.

### PROGRAMMATION SUR VISIOSOFTWEB.COM

Aller sur la page Fonctionnalités de votre site.

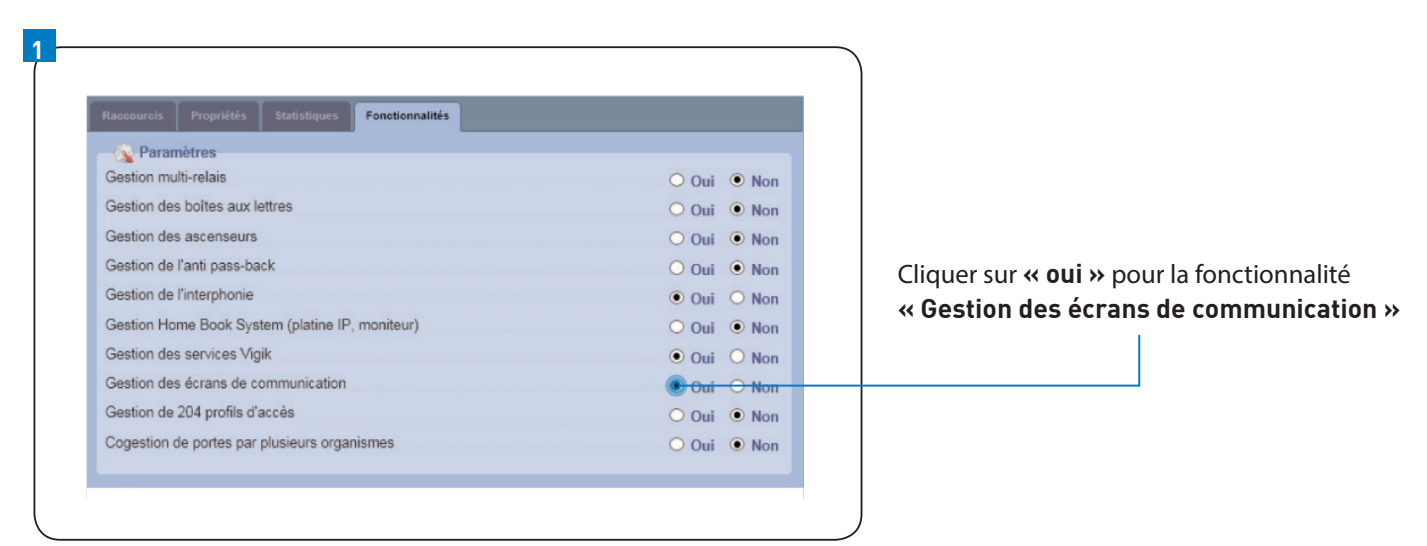

Dans l'interface de navigation, les menus paramètres écrans et scénarios écrans s'affichent.

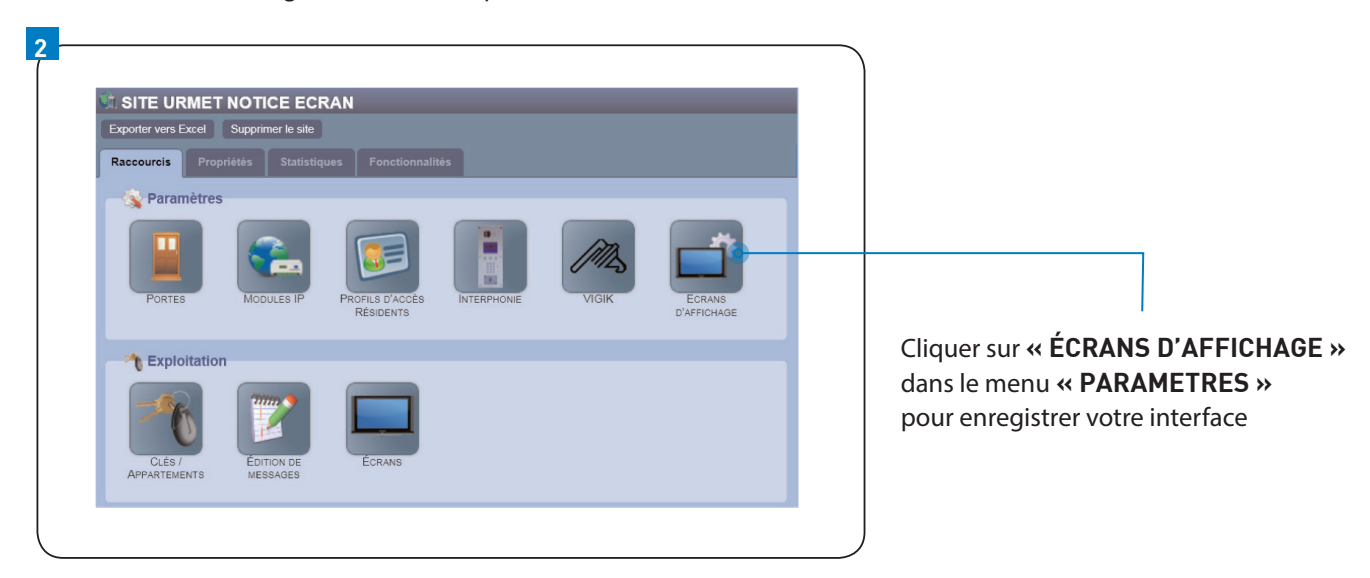

### PROGRAMMATION

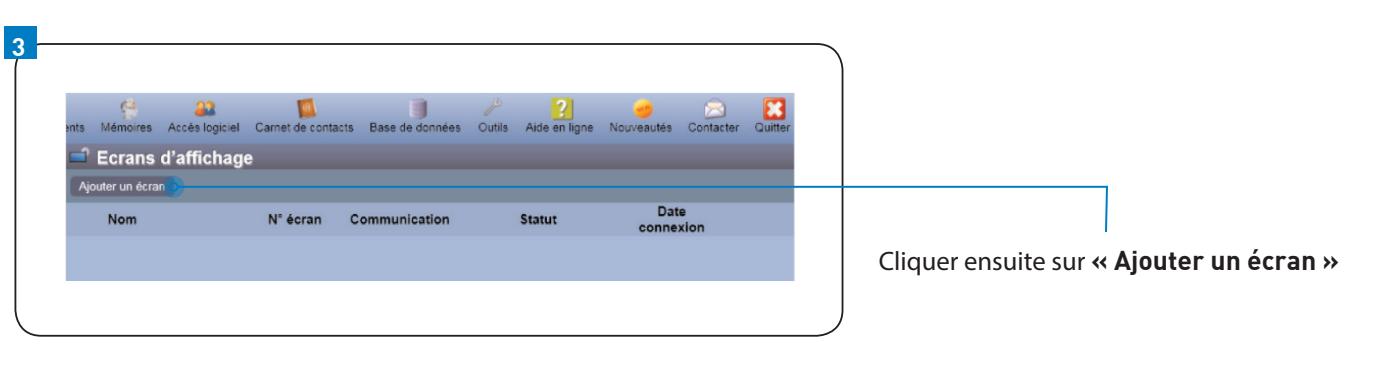

# PROGRAMMATION

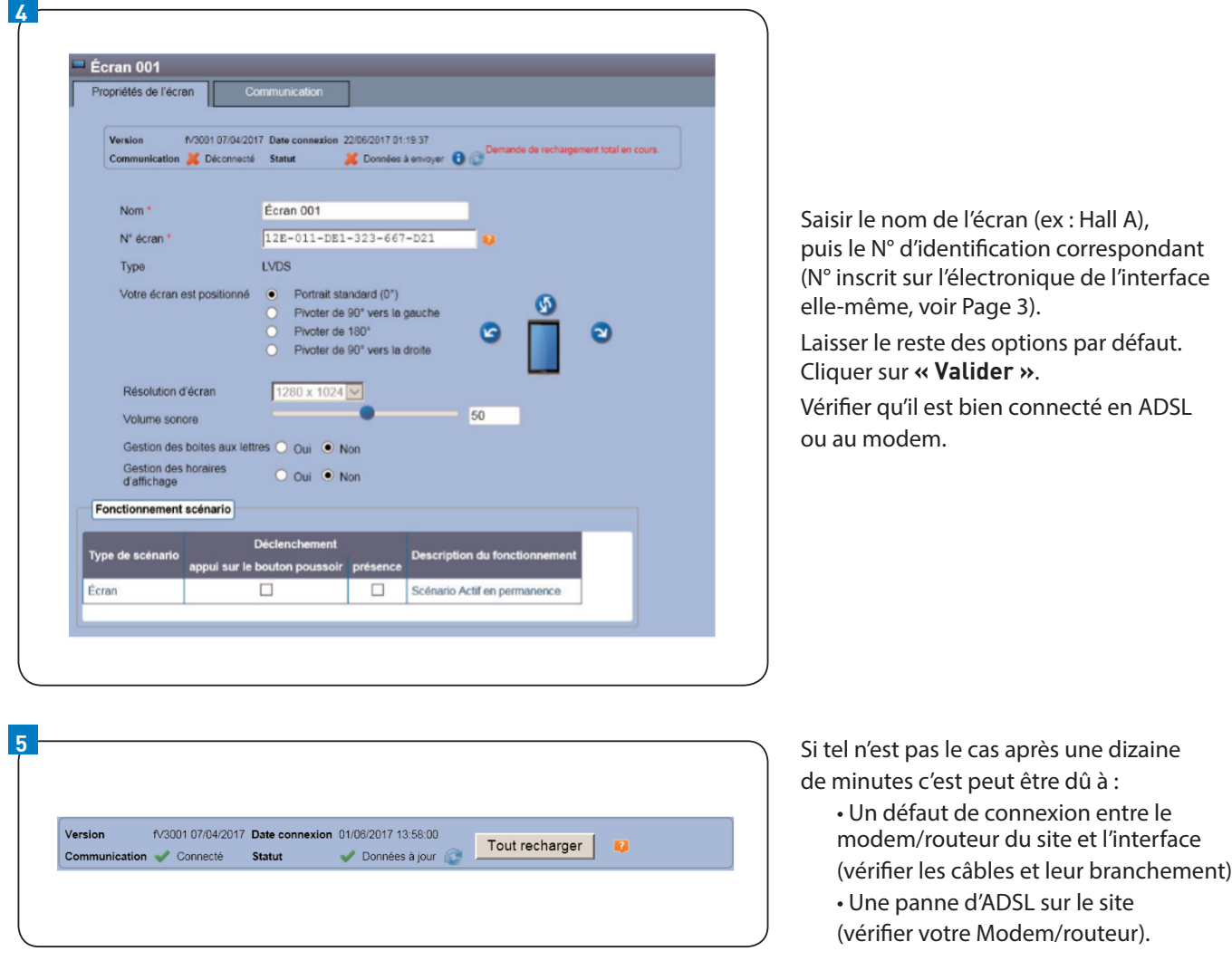

### GESTION DES SCÉNARIOS (IMAGES/VIDÉOS) SOUS VISIOSOFTWEB.COM

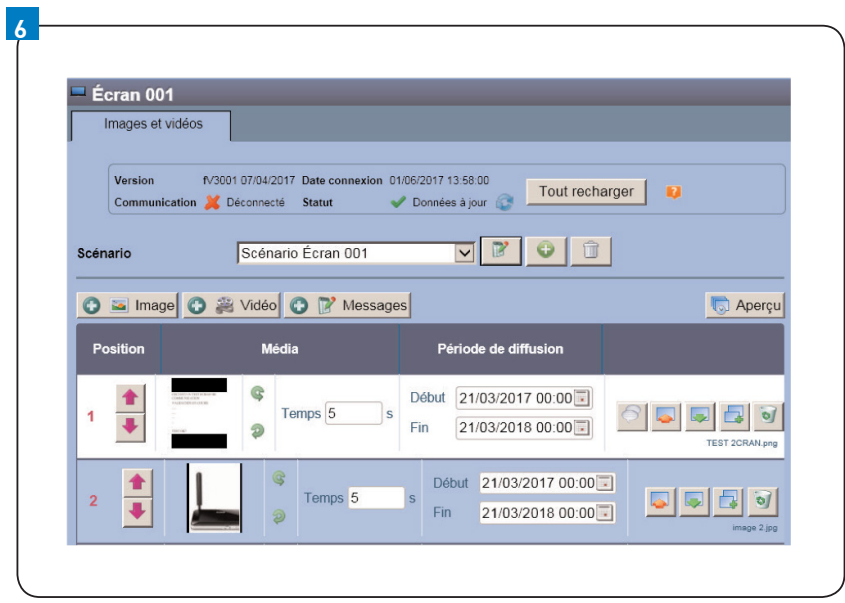

#### Cliquer sur **« Ecran d'affichage »** dans le menu **« EXPLOITATION »**

# PROGRAMMATION

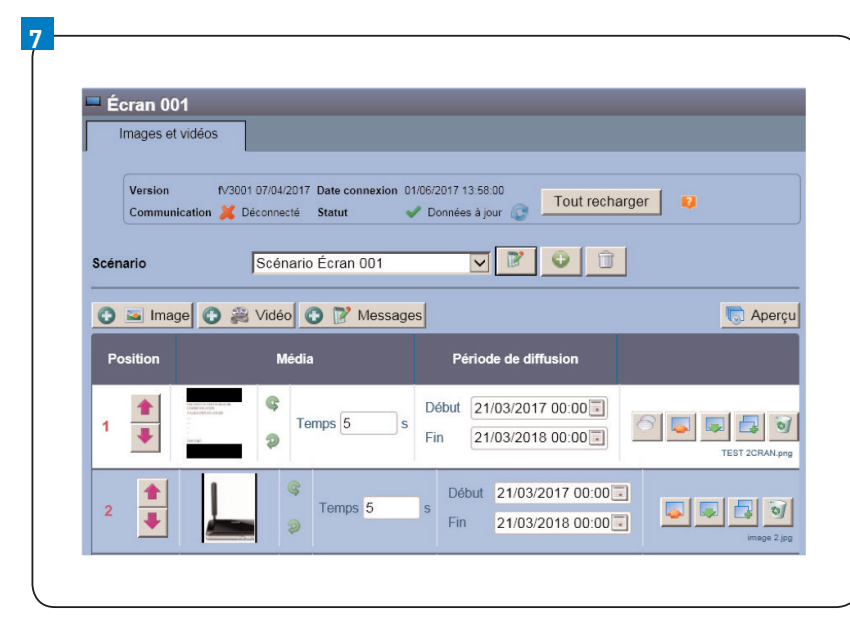

ATTENTION : En mode GPRS, l'interface est uniquement compatible avec des images JPG, JPEG et PNG.

**7** • Cliquer sur l'interface sur laquelle vous souhaitez programmer un scénario d'affichage (images et/ou vidéos).

• Nommer votre scénario en cliquant sur le bouton

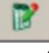

ou sélectionner un scénario existant sur votre base à l'aide du bouton

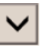

S'il s'agit d'un nouveau scénario; importer vos images et/ou vos vidéos (attention, veuillez respecter les formats. Images : JPG, JPEG, PNG, Vidéos : AVI, MPEG, WMV)

Attention, la taille des vidéos est limitée à 25Mo.

NB : Nous proposons une prestation de service pour la création de scénarios avec l'optimisation de vos vidéos.

Une fois terminé, cliquez sur **« Valider »**.

Rédiger un message texte depuis le logiciel vers un ou plusieurs écrans en cliquant sur le bouton **« Messages »** si besoin.

### MISE À JOUR DE L'ÉCRAN

L'interface se mettra à jour normalement lors de l'appui sur le bouton « Valider » dans la fenêtre de création d'un scénario. Pour envoyer votre création sur l'interface concernée et renvoyer l'ensemble de la configuration : revenir sur le menu de paramétrage des écrans.

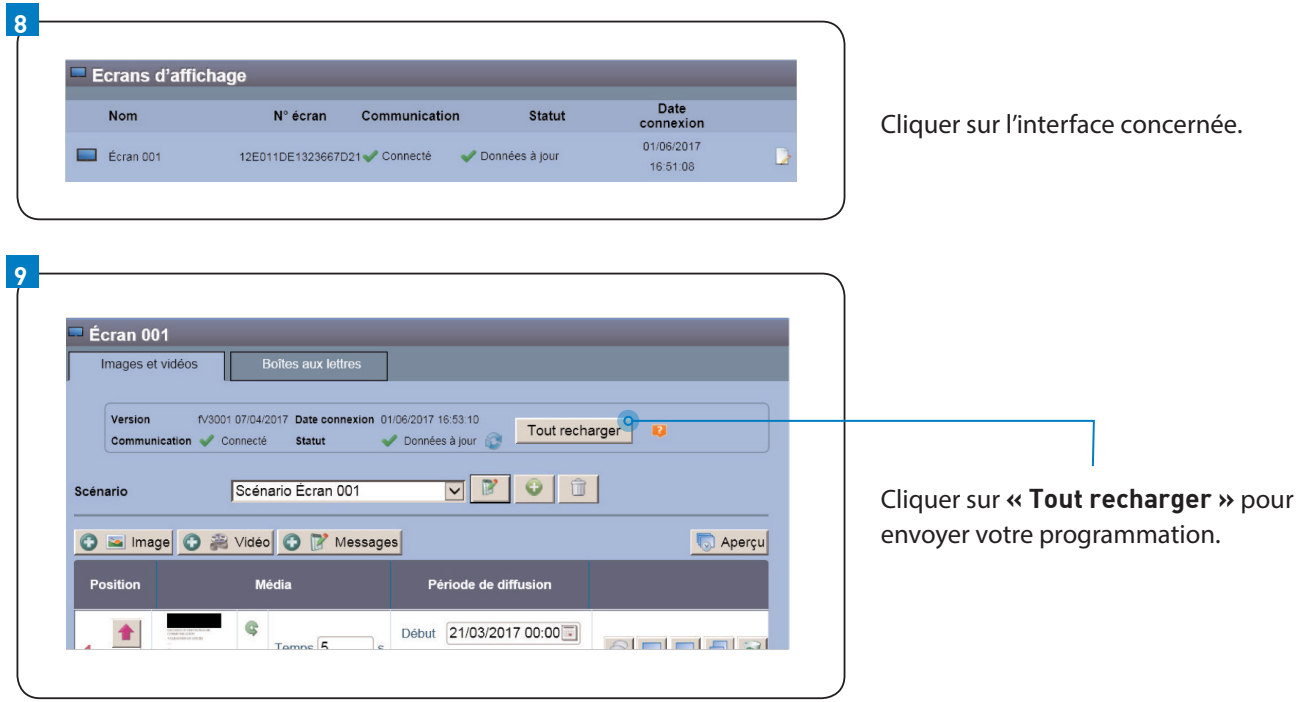

### PROGRAMMATION SUR JEGEREMESECRANS.COM

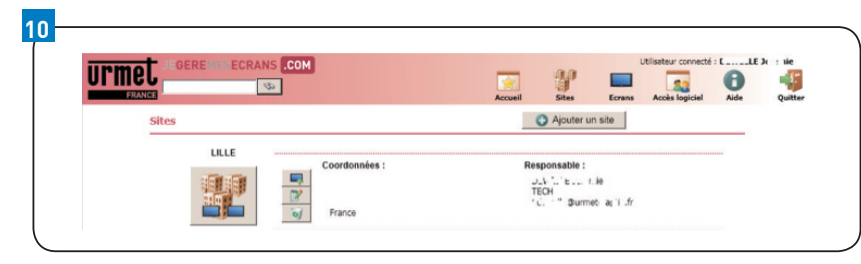

Cliquer sur **« Site »** puis sélectionnez-le.

# PROGRAMMATION

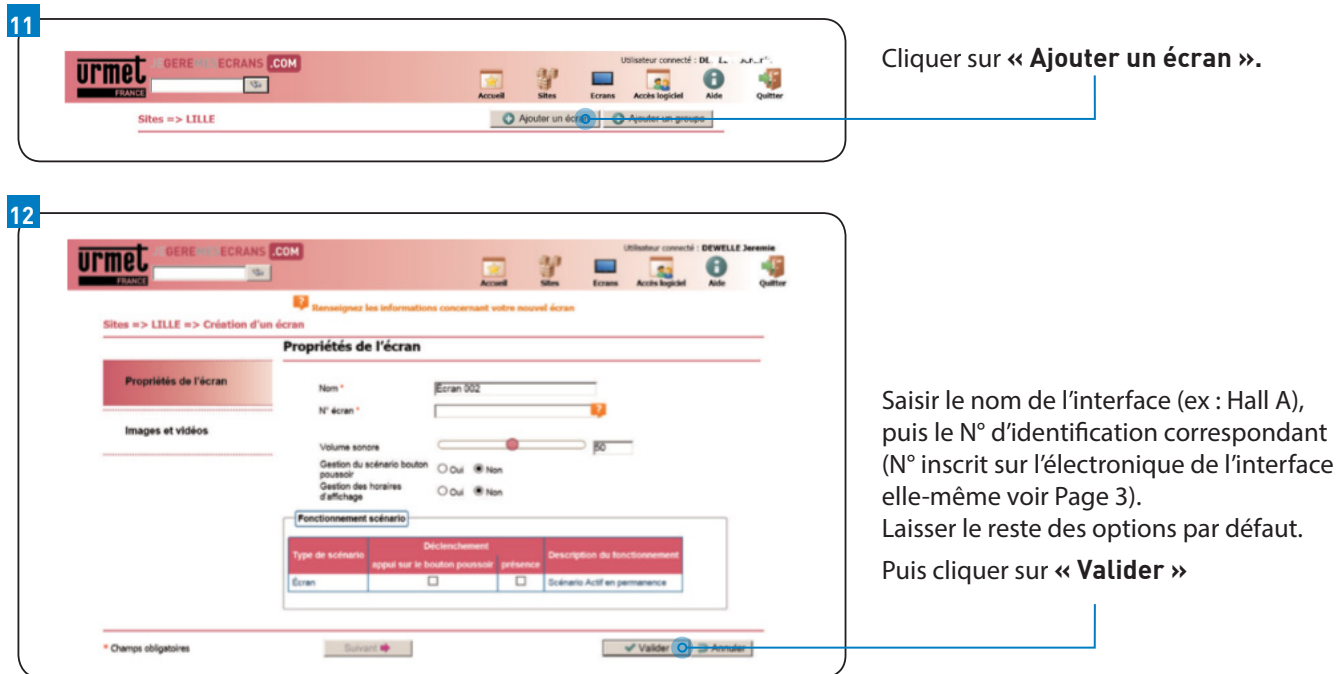

### GESTION DES SCÉNARIOS (IMAGES/VIDÉOS) SOUS JEGEREMESECRANS.COM

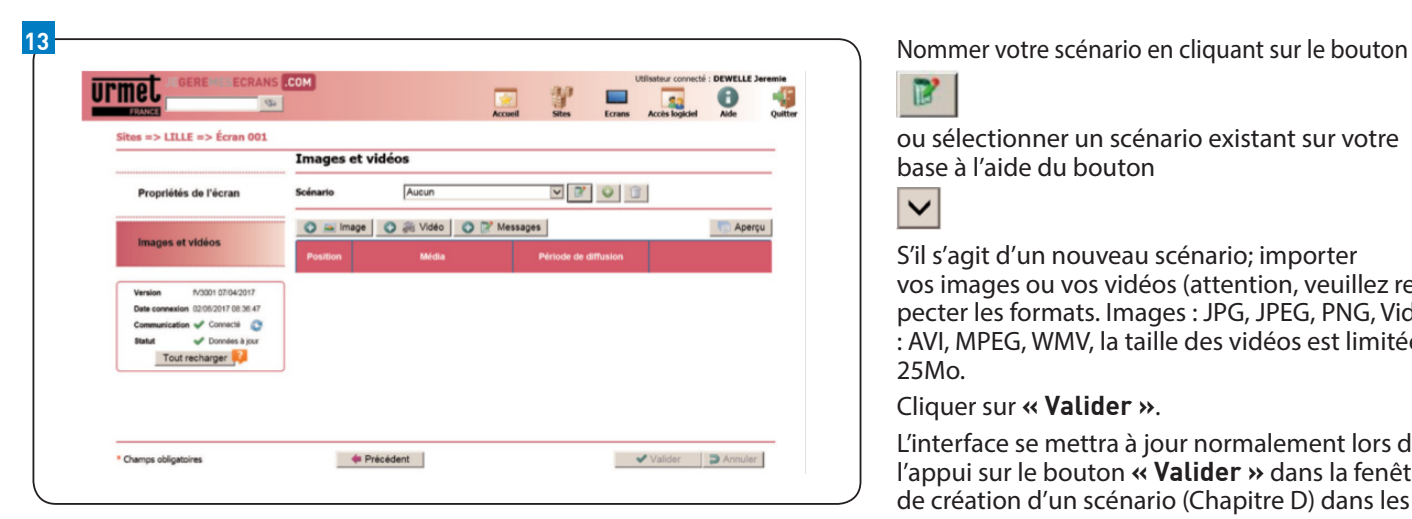

ATTENTION : l'écran en mode GPRS est uniquement compatible avec des images JPG, JPEG et PNG.

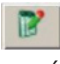

ou sélectionner un scénario existant sur votre base à l'aide du bouton

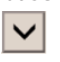

S'il s'agit d'un nouveau scénario; importer vos images ou vos vidéos (attention, veuillez respecter les formats. Images : JPG, JPEG, PNG, Vidéos : AVI, MPEG, WMV, la taille des vidéos est limitée à 25Mo.

Cliquer sur **« Valider »**.

L'interface se mettra à jour normalement lors de l'appui sur le bouton **« Valider »** dans la fenêtre de création d'un scénario (Chapitre D) dans les 2 minutes qui suivent.

Rédiger un message texte depuis le logiciel vers un ou plusieurs écrans en cliquant sur le bouton **« Messages »** si besoin.

### MISE À JOUR DE L'INTERFACE

Retourner dans le menu **« Propriétés de l'écran »** ou cliquer sur **« Précédent »**

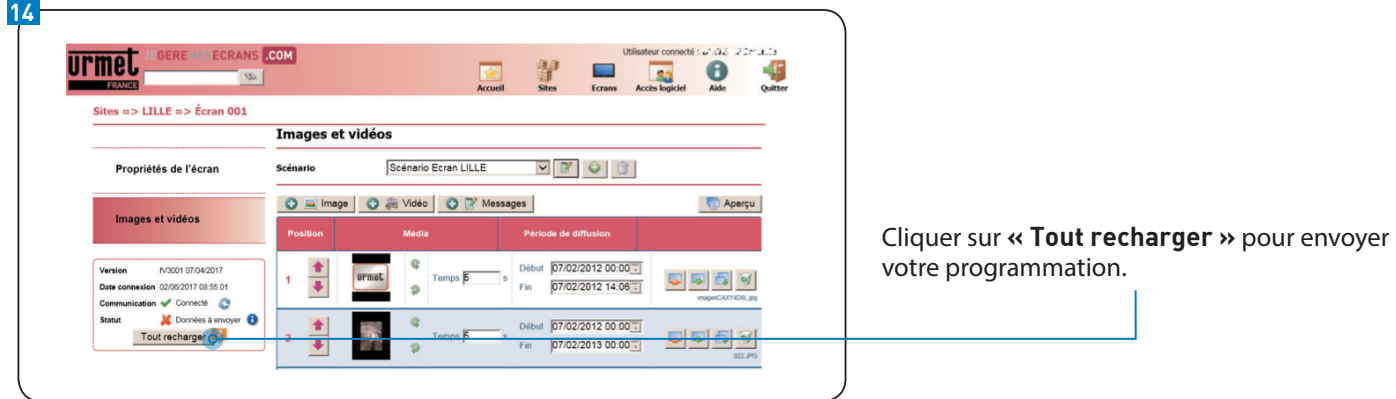

# ESSAIS / RÉGLAGES

### ESSAIS : AFIN DE VÉRIFIER LE BON FONCTIONNEMENT DE L'INTERFACE

- Vérifier la présence de la tension aux bornes de l'interface HDMI.
- Vérifier que vos câbles ne soient ni pincés, ni tordus (surtout pour le câble RJ).

# RÈGLES D'USAGE CÂBLE FTP CAT5

### DISTANCE / POSE

- **•** La première consigne est de respecter les distances maximales (Par mesure de sécurité URMET vous conseille 80m).
- **•** Le câble RJ45 doit être correctement posé. Parmi les problèmes rencontrés :
	- Câble réseau coupé, plié, endommagé, ...
	- Passage du câble à proximité de câbles électriques, tubes fluorescents ou néon (minimum 50 cm), moteurs électriques de fortes puissances, ... qui induisent des champs électromagnétiques parasites.
	- Écartement insuffisant entre les câbles courant fort (réseau électrique, néon) et courant faible (réseau Ethernet).

**•** Durant la mise en œuvre, les rayons de courbure de pose sont à respecter avec, en règle générale, un rayon de courbure utilisé le plus grand possible et dans tous les cas supérieur à 8 fois le diamètre extérieur du câble ou 12 fois le diamètre extérieur du câble unitaire lorsqu'ils sont mis en faisceau.

**•** Pour éviter les effets de couplage ou de surface de boucle, il faut respecter la même distance entre les câbles courants forts et courants faibles tout au long du cheminement. Les distances à respecter (sur un chemin de câble) sont au minimum de 30 cm.

**•** Pour éviter les interférences, il est donc préconisé une séparation de 30 cm entre le câblage courant faible et les appareillages rayonnants (ballast fluo, moteurs…).

### CHOIX ET TYPE DE CÂBLE

#### La catégorie 5 est le minimum requis pour un câble Lan.

**•** Les différents types de câble existants :

- **- UTP :** câble à paires torsadées non blindées et non écrantées. Parfois utilisé pour la téléphonie, non recommandé pour l'informatique.
- **- STP :** câble à paires torsadées blindées.
- **- FTP :** câble à paires torsadées entourées dans leur ensemble d'une feuille d'aluminium (écranté) minimum.
- **- SFTP et SSTP :** câbles blindés, dans leur ensemble et paire par paire. A utiliser dans les locaux avec fortes perturbations électromagnétiques (CEM).

URMET conseille l'utilisation des câbles FTP et des câbles SFTP dans les environnements très difficiles.

### LES PRISES À UTILISER

**•** Elles sont de type RJ45 (8 contacts). Repérage en vue de face (câble à l'arrière).

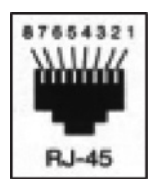

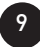

# RÈGLES D'USAGE CÂBLE FTP CAT5

### TYPES DE CÂBLES

#### 1) Brochage standard des cordons :

#### • **Câble RJ45 droit.**

C'est le câble le plus répandu, il est utilisé par exemple pour le branchement d'un poste informatique au connecteur réseau et pour la réalisation des cordons de brassage. On utilise la convention 568B aux deux extrémités du câble.

#### **C'est ce type de câble que l'on utilise pour la liaison entre les différents équipements URMET.** Vous trouverez ci-dessous le schéma de sertissage d'un câble RJ45.

Attention, la principale erreur provient de l'inversion des N° sur la deuxième prise à sertir d'un câble.

#### • **Câble RJ45 croisé (ne pas utiliser pour l'écran IP URMET)**

Sert à raccorder deux postes informatiques en direct : PC à PC. Par rapport au câble précédent, les paires sont croisées.

#### 2) Monobrin ou multibrin ?

Les brins de cuivre d'un câble RJ45 peuvent être soit monobrin soit multibrins :

• **Le câble monobrin** est constitué d'un seul brin de cuivre épais. Il a le gros désavantage de ne pas être très souple, mais il permet de transporter le signal sur une plus grande distance. Il sera donc utilisé pour un câblage permanent (murs et plafonds des maisons ou immeubles par exemple).

• **Le câble multibrins** est constitué d'une multitude de minces fils de cuivre torsadés. Il est plus souple que le monobrin, mais le signal s'affaiblit plus vite. Il n'est donc pas adapté pour relier 2 appareils séparés par une grande distance.

Même si ces deux normes sont déployées, la norme T568A est principalement utilisée dans le domaine du résidentiel alors que la norme T568B est plutôt employée dans le domaine professionnel.

#### 3) Création d'un cordon droit.

Pour faire ce que l'on appelle un câble droit, vous devez sertir les deux prises RJ-45 de la même façon (même ordre des couleurs).

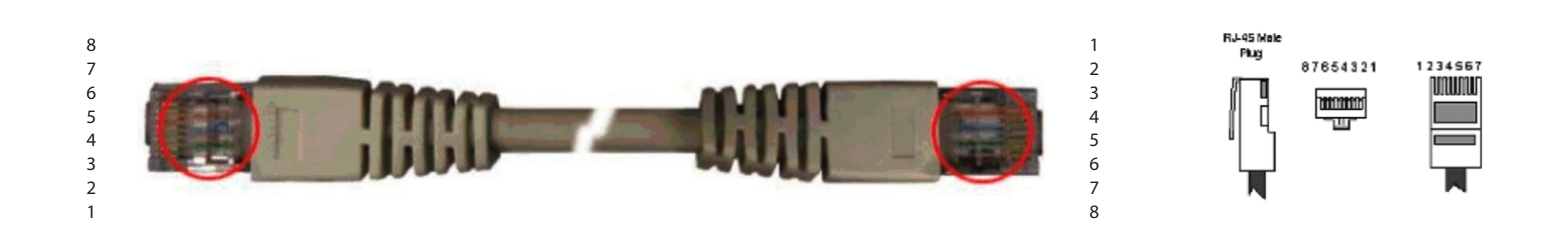

### NORME T568A POUR UN CÂBLE DROIT

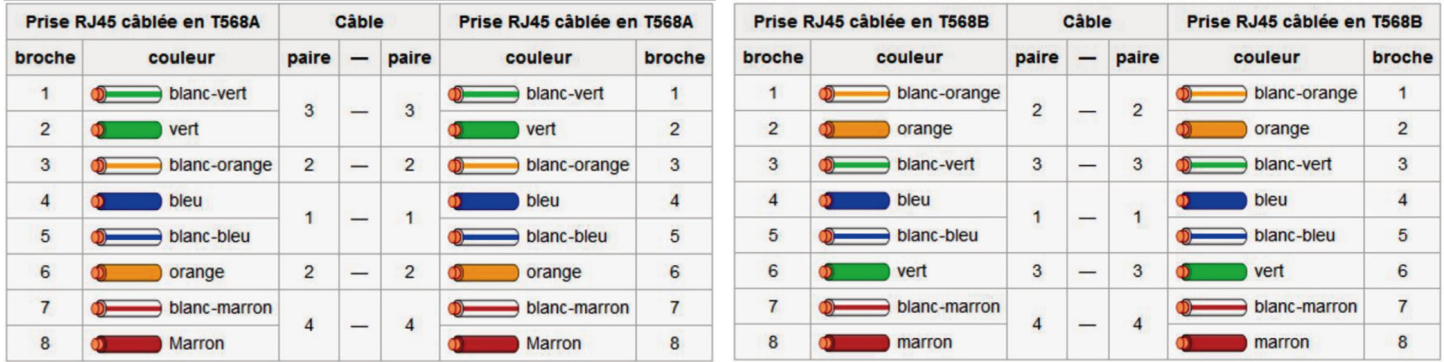

Choisir une de ces 2 normes et la conserver pour tous les câbles de votre réseau.

### CONSEILS POUR LA CRÉATION DE PRISES RJ45

• Les paires raccordées aux prises RJ45 devront rester au maximum torsadées : 13mm de détorsadage maximum en CAT5 (8mm conseillé).

# RÈGLES D'USAGE CÂBLE FTP CAT5

#### INSCRIPTIONS SUR LES CABLES

• **AWG :** La dimension de l'âme du fil peut être exprimée en mm2 (section) en mm (diamètre) en n° AWG (classement des câbles dans la norme américaine) American Wire Gauge. Le plus courant est l'AWG24.

- **FTP ou STP :** Foiled Twisted Pair (Câble blindé) ; FTP = feuille métallique, STP = tresse métallique.
- **UTP :** Unshield Twisted Pair (Câble non blindé).
- **EN 50173, ISO/CEI 11801 :** Norme filaire.
- **Catégorie x :** Où x va de 3 à 7 (5 = câble minimum supportant 10Mb/s, 6 pour une utilisation en tertiaire).
- **Câble bleu ou jaune :** Résistance au feu.

• **x M :** Où x est une inscription de longueur. Pratique pour connaître la longueur en mètres d'un câble que l'on veut confectionner à partir de rouleaux de plusieurs dizaines voir centaines de mètres.

### PANNES – REMÈDES

#### **1 -** PAS DE FONCTIONNEMENT GÉNÉRAL

- Vérifier la présence du secteur.
- **2** PAS D'AFFICHAGE SUR L'ÉCRAN
	- Vérifier le câblage.
	- Vérifier la liaison entre le l'écran et l'interface.
	- Vérifier que vous avez bien l'ADSL sur le modem/routeur (ou Box ADSL) via les voyants de celle-ci. (Se référer à la notice du modem/routeur).
	- Relancer votre mise à jour.
	- Si rien n'évolue, supprimer votre scénario : cela peut être dû au poids des images / des vidéos.
- **3** L'INTERFACE NE CESSE DE REDÉMARRER
	- Problème d'alimentation de l'écran (perte en ligne par exemple).
	- Vérifier la tension aux bornes du boîtier. La tension doit être de 21 Vcc minimum.
	- Vérifier que la section des câbles et leur longueur (entre l'alimentation et le boîtier) sont respectées (voir notice ci-dessus).

#### **POUR UN AUTRE CAS**

Contactez le service après-vente

**LIGNE ASSISTANCE TECHNIQUE**  0 825 890 830 Fervice 0,15 €/

Fax : 01 55 85 84 39

# GARANTIE

Nos matériels sont garantis vingt quatre mois, à dater de la facture hors l'écran qui est garanti 1 an.

La garantie est limitée au remplacement ou à la réparation en nos ateliers du produit reconnu défectueux.

L'envoi du matériel s'effectue franco dans les deux sens. La garantie s'annule si le matériel a été réparé sans notre accord.

La garantie du produit ne couvre pas les défectuosités découlant de l'utilisation inadéquate ou abusive du produit, d'un accident, d'un acte de négligence, d'une mauvaise manipulation, de produits mal entretenus, d'environnement inadéquat ou de l'usure due à l'usage normal.

Les distances (en particulier de lecture) indiquées dans la documentation se réfèrent à des essais effectués dans des milieux idéaux (essais laboratoire), par conséquent, elles sont considérées comme des données maximum indicatives en conditions optimales d'utilisation.

URMET FRANCE ne saurait être responsable des données techniques, ni être responsable des pertes ou dommages, indirects, spéciaux, conséquents ou fortuits (y compris, mais sans s'y limiter, les pertes de profits, d'économies ou de données) découlant de quelque manière de l'utilisation des produits.

Dans tous les cas, les transils doivent être câblés. En cas de non respect de cette règle la garantie pourra être remise en cause en cas de panne du produit.

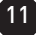

 $\mathbb{C}$ 

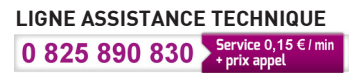

Contact formations installateurs : N° Indigo + choix 2 Assistance téléphonique : N° Indigo + choix 3 Fax : 01 55 85 84 39

**URMET FRANCE 94 rue de la Belle Étoile - ZAC PARIS NORD 2 95700 Roissy-En-France Tél. : 01 55 85 84 00 • Fax : 01 41 84 68 28 E-mail : info@urmet.fr www.urmet.fr**

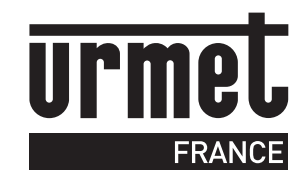